## KÓDOLÁS ÉS IT BIZTONSÁG (VIHIBB01) LABORATÓRIUMI GYAKORLAT

# Hálózati forgalom elemzése

Szerző: HOLCZER Tamás

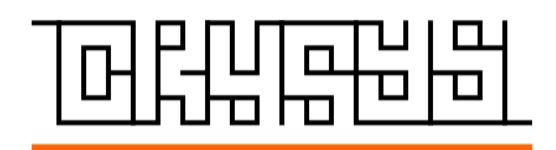

2023. szeptember 7.

## Tartalomjegyzék

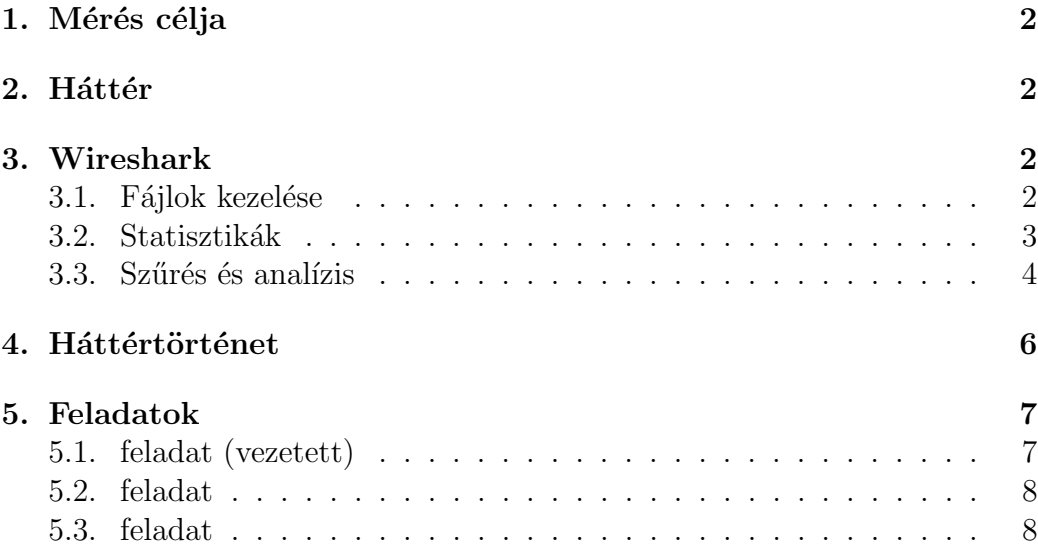

## 1. Mérés célja

A mérés célja, hogy a résztvevők megismerkedjenek a hálózati forgalom elemzésének alapjaival. Képesek legyenek a normális működés paramétereit felvenni, és az attól való eltéréseket észrevenni. A mérés további célja, hogy a detektált hálózati anomáliákat értelmezni tudják, és olyan alapvető kérdésekre tudjanak válaszolni, hogy egy támadás mikor történt, ki volt az áldozat, ki volt az elkövető, és mi történt.

## 2. Háttér

A hálózati forgalom elemzése nagyon sok munkafolyamatban felmerül. Az elemzés célja lehet egy hálózati hiba felderítése vagy egy támadás elemzése. Az elemzett forgalom lehet élő forgalom vagy rögzített forgalom is. A rögzítésre sok szoftver képes, pár gyakrabban használt megoldás: tcpdump, tshark, Ar $kime$ , Wireshark. Ezek a szoftverek elemzésre is képesek különböző szűrési és megjelenítési beállítások segítségével. A mérés során a széles körben használt, kényelmes grafikus felülettel is rendelkező Wiresharkot fogjuk használni.

### 3. Wireshark

A Wiresharkhoz több jó leírás is létezik. Ebben a dokumentumban csak a mérés szempontjából lényeges funkcionalitást ismertetjük. Bármilyen itt nem tárgyalt kérdés esetén érdemes a hivatalos dokumentációhoz fordulni: https://www.wireshark.org/docs/wsug\_html\_chunked/.

A következő alfejezetekben a legfontosabb funkciókat ismertetjük csak röviden.

#### 3.1. Fájlok kezelése

A kezdőképernyőn a csomagok listája, az adott csomag részletezése és bináris tartalma látható alapból. A fájlokat a szokásos módon lehet megnyitni vagy elmenteni. A jobb alsó sarokban az összes csomag, illetve a megjelenített csomagok száma és aránya látható.

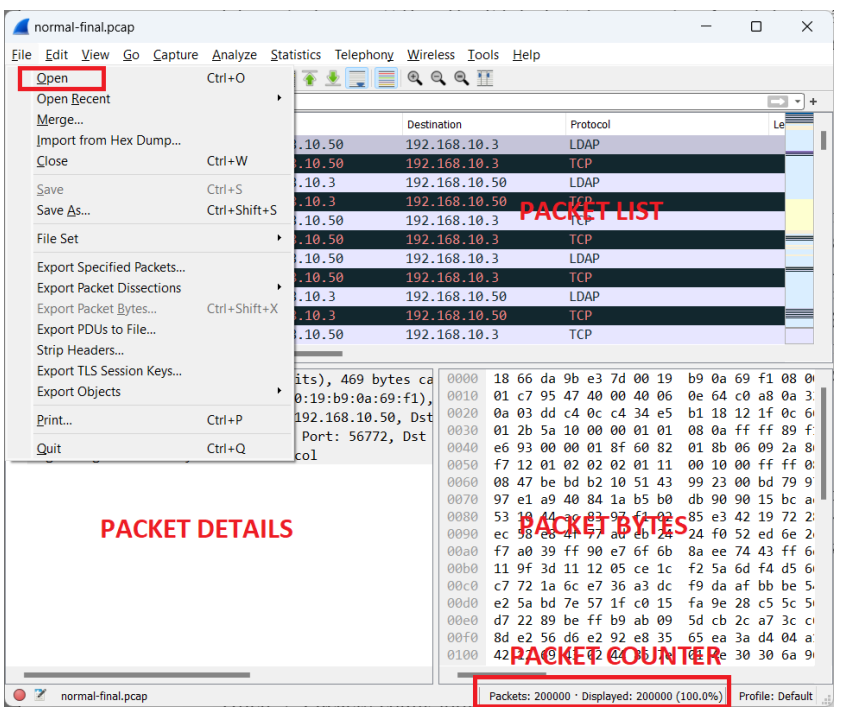

1. ábra. Wireshark kezdő képernyő

A View menü is többségében a szokásos beállításokat tartalmazza. Egy beállítást érdemes kiemelni: a Time Display Format segítségével lehet beállítani, hogy a csomagok relatív (a rögzítés kezdete óta eltelt) vagy abszolút idejét mutassa a csomag lista Time oszlopában a program.

#### 3.2. Statisztikák

A statisztikai menü mérésben használt részei:

Capture properties: A fájl fontosabb paraméterei

- Conversations: Melyik hoszt melyik másik hoszttal társalgott a protokoll hierarchia különböző szintjein. Az elemzés vonatkozhat az összes csomagra vagy csak a mutatott (kiszűrt) csomagokra beállítástól függően.
- I/O Graphs: A forgalom időbeli lefutását lehet vizsgálni. Az összes csomagot vagy filterekkel kiszűrt forgalmakat is lehet ábrázolni.

Service response times: Különböző protokollok kiszolgálási idejét lehet ezzel elemezni.

| Capture Analyze Statistics Telephony Wireless Tools Help<br>Edit View Go<br>File<br>$\times$ $\circ$<br>Q<br><b>Capture File Properties</b><br>$Ctrl + Alt + Shift + C$<br>$\circledcirc$<br>43.<br>E<br><b>Resolved Addresses</b><br>Apply a display filter <ctrl-></ctrl-><br>Protocol Hierarchy<br>No.<br>Time<br>Sou<br>Conversations<br>1 2017-07-03 12:00:00  192<br><b>Endpoints</b><br>2 2017-07-03 12:00:00  192<br>3 2017-07-03 12:00:00 192<br><b>Packet Lengths</b><br>4 2017-07-03 12:00:00  192<br>I/O Graphs<br>5 2017-07-03 12:00:00  192<br>Service Response Time<br>٠<br>6 2017-07-03 12:00:00  192<br><b>DHCP (BOOTP) Statistics</b><br>7 2017-07-03 12:00:00  192<br><b>NetPerfMeter Statistics</b><br>8 2017-07-03 12:00:00  192<br><b>ONC-RPC Programs</b><br>$9.2017 - 07 - 03.12 : 00 : 00192$<br>29West<br>Þ<br>10 2017-07-03 12:00:00  192<br>11 2017-07-03 12:00:00  192<br><b>ANCP</b><br><b>BACnet</b><br>٠<br>Collectd<br>0a 69 f1 08 0<br>d<br>00 19<br>h <sub>9</sub><br>> Frame 1: 469 bytes on wire (37<br>0e 64 c0 a8 0a 3<br><b>DNS</b><br>h<br>40 06<br>Ethernet II, Src: Dell 0a:69:f<br>34 e5<br>b1 18 12 1f 0c 6<br>Internet Protocol Version 4, S<br><b>Flow Graph</b><br>08 0a ff ff 89 f:<br>01 01<br>Transmission Control Protocol,<br><b>HART-IP</b><br>60 82<br>01 8b 06 09 2a 8<br>Lightweight Directory Access P<br><b>HPFEEDS</b><br>00 10 00 ff ff 0:<br>01 11<br><b>HTTP</b><br>51 43<br>99 23 00 bd 79 9<br>$h5$ $h8$<br>db 90 90 15 bc a<br>HTTP2<br>h<br>$f1$ $g2$<br>85 e3 42 19 72 2<br>Sametime<br>24<br>24 f0 52 ed 6e 2<br>eb<br><b>TCP Stream Graphs</b><br>8a ee 74 43 ff 6<br>$6f$ $6b$<br><b>UDP Multicast Streams</b><br>f2 5a 6d f4 d5 6<br>$ce$ 1 $c$<br>Reliable Server Pooling (RSerPool)<br>a3 dc<br>f9 da af bb be 5<br>fa 9e 28 c5 5c 5i<br>c0.15<br>SOME/IP<br>5d ch 2c a7 3c cl<br>ah 09<br>F <sub>5</sub><br>65 ea 3a d4 04 a<br>e8 35<br><b>IPv4 Statistics</b><br>86 7e<br>01 4e 30 30 6a 9<br><b>IPv6 Statistics</b> | normal-final.pcap | п<br>× |
|----------------------------------------------------------------------------------------------------|-------------------|--------|
|                                                                                                    |                   |        |
|                                                                                                    |                   |        |
| normal-final.pcap<br>Packets: 200000 · Displayed: 200000 (100.0%) Profile: Default                                                                                                    |                   |        |

2. ábra. Wireshark statisztikai elemzés

#### 3.3. Szűrés és analízis

A Wireshark legnagyobb erőssége az interaktív analízis. Az analízis folyamán különböző display filtereket lehet megadni, és így leszűkíteni a mutatott csomagokat a minket érdeklőkre. Filtereket a forgalom rögzítése közben is lehet használni (capture filter), de ezek halmaza jóval szűkebb mint a megjelenítésnél használható filterek halmaza.

Pár példa filter, ami hasznos lehet:

- $ip.addr==192.168.1.1$  adott című hoszt forgalma (a hoszt küldő vagy fogadó is lehet)
- $ip.addr==192.168.1.0/24$  adott alhálózat forgalma (az alhálózatbeli hoszt küldő vagy fogadó is lehet)

ip.src==192.168.1.1 az adott című hosztról küldött IPv4 csomagok (létezik dst is)

tcp.port==80 csak az adott portról vagy portra küldött csomagok (létezik src és dst is)

A filtereket logikai műveletekkel egymáshoz is lehet kapcsolni (not and or) illetve nem csak egyenlőséget lehet vizsgálni, hanem más szokásos operátorok is működnek. A protokollokon belül mélyebbre is le lehet menni, és az ott található értékeket vizsgálni, például az ftp.response.code==230 a 230-as ftp válaszkódot tartalmazó üzeneteket válogatja ki.

Ha sikerült egy érdekes kommunikáció legalább egy csomagját megtalálni, akkor az Apply as Filter segítségével a többi csomag könnyen kiválasztható, míg a Follow segítségével a párbeszéd adattartama jeleníthető meg könnyen olvasható formátumban.

A Wireshark elég jó a protokollok kitalálásában, de bizonyos esetekben össze lehet zavarni. Ilyenkor segíthet a Decode As lehetőség, amivel meg lehet mondani, hogy egy adott porton folyó kommunikációt milyen protokollként értelmezzen.

A protokollok értelmezéséhez nagyon sok beállítás elérhető az Edit/ Preference/ Protocols alatt. Itt lehet például egy TLS mesterkulcsot megadni, aminek a segítségével bele lehet nézni az adott kulcshoz tartozó forgalmakba is (a Wireshark automatikusan dekódolja az üzeneteket).

|                                |                                                                                                    | normal-final.pcap                                                                                |             |                                                                    |                                                                                       |                                                                        |  |                                                                                                    |                              |                                                                    |  |                                                                                                    |            |          |  |  |       | □                            |                                                               | $\times$ |
|--------------------------------|----------------------------------------------------------------------------------------------------|--------------------------------------------------------------------------------------------------|-------------|--------------------------------------------------------------------|---------------------------------------------------------------------------------------|------------------------------------------------------------------------|--|----------------------------------------------------------------------------------------------------|------------------------------|--------------------------------------------------------------------|--|----------------------------------------------------------------------------------------------------|------------|----------|--|--|-------|------------------------------|---------------------------------------------------------------|----------|
| <b>File</b>                    |                                                                                                    | $0$ $\rightarrow$ $8$ $\circ$                                                                    |             |                                                                    |                                                                                       | Display Eilters                                                        |  | Edit View Go Capture Analyze Statistics Telephony Wireless Tools Help                                                                                                  |                              | n                                                                  |  |                                                                                                    |            |          |  |  |       |                              |                                                               |          |
| $\blacksquare$ ftp<br>No.      |                                                                                                    | Time                                                                                             |             |                                                                    |                                                                                       | <b>Display Filter Macros</b><br>Display Filter Expression              |  |                                                                                                    |                              |                                                                    |  |                                                                                                    |            | Protocol |  |  |       | $ \mathsf{x}  \rightarrow  $ | $\mathbf{v}$<br>Le                                            | ÷        |
|                                |                                                                                                    | 2703 2017-07-03 12:01<br>2705 2017-07-03 12:01<br>2709 2017-07-03 12:01<br>2711 2017-07-03 12:01 |             |                                                                    | Apply as Column<br>Apply as Filter<br>Prepare as Filter<br><b>Conversation Filter</b> |                                                                        |  | 9.9<br>$Ctrl + Shift + I$<br>0.50<br>d. 9<br>0.50<br>و. (                                                                                                    |                              |                                                                    |  | <b>FTP</b><br><b>FTP</b><br><b>FTP</b><br><b>FTP</b><br><b>FTP</b>                                       |            |          |  |  |       |                              |                                                               |          |
|                                | 2731 2017-07-03 12:01<br>2733 2017-07-03 12:01<br>2737 2017-07-03 12:01<br>2739 2017-07-03 12:01<br>2741 2017-07-03 12:01<br>2749 2017-07-03 12:01 |                                                                                                  | <b>SCTP</b> | <b>Enabled Protocols</b><br>Decode As<br><b>Reload Lua Plugins</b> |                                                                                       | $Ctrl + Shift + E$<br>8.50<br>9.9<br>Ctrl+Shift+U<br>Ctrl+Shift+L<br>× |  |                                                                                                    |                              | <b>FTP</b><br><b>FTP</b><br><b>FTP</b><br><b>FTP</b><br><b>FTP</b> |  |                                                                                                    |            |          |  |  |       |                              |                                                               |          |
| $\rightarrow$                  |                                                                                                    | 2756 2017-07-03 12:01<br>Frame 2703: 74 bytes or                                                 |             |                                                                    | Follow                                                                                | Show Packet Bytes<br><b>Expert Information</b>                         |  | $Ctrl + Shift + O$                                                                                                    | ٠                            | b. 9                                                               |  | b8 ac 6f 1d 1f 6c 00 19                                                                                  | <b>FTP</b> |          |  |  |       |                              | b9 0a 69 f1 08 00                                             |          |
| > File Transfer Protocol (FTP) |                                                                                                    |                                                                                                  |             |                                                                    |                                                                                       |                                                                        |  | Ethernet II, Src: Dell 0a:69:f1 (00:19:b9:0a:69:f1),<br>Internet Protocol Version 4, Src: 192.168.10.50, Dst<br>> Transmission Control Protocol, Src Port: 21, Dst Por | 0010<br>0020<br>0030<br>0040 |                                                                    |  | 00 3c b0 a8 40 00 40 06<br>0a 09 00 15 04 2e 5d ee<br>00 e5 3c 3b 00 00 32 32<br>64 20 33 2e 30 2e 33 29 |            |          |  |  | 0d 0a |                              | f4 87 c0 a8 0a 32<br>6c e2 53 22 60 c7<br>30 20 28 76 73 46 ! |          |
|                                |                                                                                                    | [Current working directory: ]                                                                    |             |                                                                    |                                                                                       |                                                                        |  |                                                                                                    |                              |                                                                    |  |                                                                                                    |            |          |  |  |       |                              |                                                               |          |
|                                |                                                                                                    |                                                                                                  |             |                                                                    |                                                                                       |                                                                        |  |                                                                                                    |                              |                                                                    |  |                                                                                                    |            |          |  |  |       |                              |                                                               |          |
|                                |                                                                                                    |                                                                                                  |             |                                                                    |                                                                                       |                                                                        |  |                                                                                                    |                              |                                                                    |  |                                                                                                    |            |          |  |  |       |                              |                                                               |          |
| z                              |                                                                                                    | normal-final.pcap                                                                                |             |                                                                    |                                                                                       |                                                                        |  |                                                                                                    |                              |                                                                    |  | Packets: 200000 · Displayed: 112 (0.1%) Profile: Default                                                 |            |          |  |  |       |                              |                                                               |          |

3. ábra. Wireshark elemzés

## 4. Háttértörténet

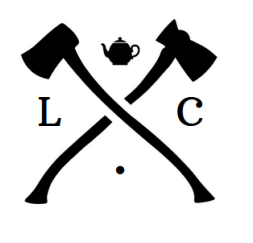

A Lines&Code cégnél nagyon figyelnek a biztonságra. A hálózati forgalom rögzítése egy bevett gyakorlat, így észre lehet venni a hálózaton keresztül jövő támadásokat, illetve meg lehet nézni a hatásukat. A gyakorlat folyamán a cég komplex irodai hálózatában rögzített forgalmat kell vizsgálni. Az első feladat a normális működés rögzítése az első napi fájl alapján. Ezek után sajnos többféle támadás érte a hálózatot, így a gyakorlat további részében ezeket a támadásokat kell felderíteni a következő napokon rögzített fájlok segítségével.

A gyakorlaton használt forgalmi mentések természetesen nem egy valós cégtől származnak, és napok helyett csak perceket tartalmaznak a könnyebb kezelhetőség érdekében. A fájlok létrehozásához az alábbi forrásokat és eszközöket használtuk (nagy köszönet a szerzőknek):

- 1. University of New Brunswick, Canadian Institute for Cybersecurity kutatói által készített virtuális iroda forgalma<sup>1</sup>
- 2. Nagy Roland által készített demonstrációs malware forgalma
- 3. tcprewrite ha a csomagok tartalmát meg kellett változtatni (például IP címek cseréje)
- 4. *editcap* ha a fájl metaadatait meg kellett változtatni (például rögzítés időpontja)

## 5. Feladatok

A feladatok folyamán a Lines&Code-ot ért támadást kell felderíteni Wireshark segítségével. A hivatkozott pcap fájlok a felhasználó *final pcaps* könyvtárában találhatóak.

### 5.1. feladat (vezetett)

A feladat folyamán megvizsgáljuk a hálózat normális működését (különös tekintettel az FTP forgalomra, mert annak még lesz szerepe később):

- Nyissa meg a normal-final. pcap fájlt Wiresharkban. A megnyitás egy kis időt vesz igénybe, mert ez egy közel 180 MB-os fájl. Ezt lehetetlen manuálisan elemezni, de szerencsére a Wireshark képes vele megbirkózni.
- Vizsgálja meg a fájl tulajdonságait (formátum, hash, rögzítés ideje).
- Vizsgálja meg a párbeszédeket. Melyik két hoszt közötti IPv4 forgalom generálta a legtöbb forgalmat. Milyen jellegű forgalom volt ez? Mit lehet tudni erről a szerverről egy gyors keresés alapján?
- Vizsgálja meg az összes átküldött csomagot az idő függvényében.
- Vizsgálja meg az FTP forgalmat az idő függvényében. Melyik IP-t használhatja vajon az FTP szerver? Mi az *iscxtap* user jelszava?

<sup>1</sup>https://www.unb.ca/cic/datasets/ids-2017.html

· Opcionális: Vizsgálja meg az SMB2 jellemző válaszidejét.

A feladat folyamán meg lehet vizsgálni egyéb protokollokat alaposabban, de nem szükséges a többi feladathoz. Természetesen valós körülmények között nem érdemes az FTP-nél leragadni.

Beadandó: az iscxtap FTP user jelszava, ami egy szám.

#### 5.2. feladat

Ebben a feladatban egy jelszófeltörés nyomait kell felderíteni:

- Nyissa meg a attack-final.pcap fájlt Wiresharkban.
- Vizsgálja meg az összes forgalom időbeliségét és hasonlítsa össze az előző feladatban kapott eredményekkel.
- Vizsgálja meg az FTP forgalom időbeliségét. Mintha megnövekedett volna a forgalom, de pontosan mikor is?
- Vizsgálja meg az FTP forgalmat a gyanús idősávban. Milyen IP címről érkeznek a támadások? Ki az áldozat?
- Sikerült bejutnia? Ezt a legkönnyebben az ftp.response.code==230 filterrel lehet megvizsgálni.
- · Hány sikertelen FTP próbálkozás található a fájlban? Módosítsa az előző filtert megfelelően és rögzítse a találatok számát.

Beadandó: Az áldozat IP címe A.B.C.D formátumban. Beadandó: A sikertelen FTP kísérletek száma a fájlban.

#### 5.3. feladat

Ugyan az előző fájlban nem látszik, de további elemzés alapján úgy tűnik, hogy a támadó később mégis bejutott a szerverre. Ott több mindent is csinált, de az egyik részlet teljesen érthetetlen. Egy távoli szerverrel kommunikált az áldozat (nem az ftp próbálkozást indító géppel), de ránézésre a Wireshark se érti mi történik:

 $\bullet$  Nyissa meg a cnc-final.pcap fájlt Wiresharkban.

- $\bullet$  Úgy tűnik, hogy a támadó az előző feladatból mintha mégis célt ért volna, mert furcsa kommunikációra bukkantunk. Milyen külső IP-vel  $\acute{e}s$  porttal kommunikált az áldozat (segítségül: a port számjegyeinek összege 16)? A feladat megoldása során érdemes azokra a csomagokra szűrni, aminek az áldozat a feladója, és a cél nem ugyanabban az alhálózatban van. Ha túl sok a találat, akkor a kizárható protokollokat (pl ntp) is érdemes kizárni a szűrőben. Ha megyan a port, akkor érdemes arra szűrni, hogy a kommunikáció mindkét iránya látható legyen.
- Ugyan a port egy ismert alternatív http port, de ez biztos nem http. Mi lehet ez? Esetleg http titkosítva? Nézzük meg a Decode megfelelő beállításával.
- Igen, ez valóban https (http forgalom TLS-el titkosítva). Jó lenne megnézni a tartalmát, de ehhez szükség lenne a titkos kulcsokra. Szerencsére pont úgy volt beállítva a gép, hogy ezt rögzítette. Allítsa be a secret fájl használatát TLS dekódoláshoz.
- Milyen parancsot küldött a szerver az áldozatnak elsőre?
- $\bullet$  Kinek a nevében futott az áldozaton a processz? A TLS párbeszéd követésével könnyen megtalálható.
- Opcionális: Ez a fájl jól láthatóan manipulálva lett (a gyakorlat könnyebb végrehajtása érdekében). Vajon mennyi idővel lett eltolva az eredeti fájl (figyeljen az időzónákra is)?

**Beadandó:** A támadó IP-je és portja A.B.C.D:X formátumban (az IP  $\acute{e}s$  PORT közötti kettőspont kötelező).

Beadandó: Kinek a nevében futott a processz az áldozaton?